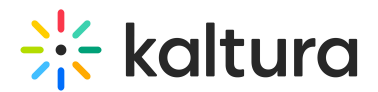

## Session card

28 This article is designated for all users.

A session card presents information about a scheduled session in a webcasting event or Kaltura Meeting such as:

- scheduled time
- title
- **•** description
- tags
- speakers' info (if applicable)
- thumbnail the thumbnail can be hidden by configuring the [Widgets](https://knowledge.kaltura.com/help/widgets-module) module.

To learn more about setting a thumbnail, visit our articleEdit [media](https://knowledge.kaltura.com/help/set-and-modify-thumbnails).

- **Join Now** button: shown when the session starts.
- **Watch**: when a scheduled session (live/simulive) was connected to their video source, a "Watch" button will appear and direct the attendee to watch the video-ondemand version of the session.
- **Add to Watch List**: if applicable, gives the ability to add a specific session to the attendee's personal watch list.
- **Add to Calendar**: gives the ability to download the sessions details as a calendar invite (e.g., Outlook, Google)

The image below shows a channel page with two session cards:

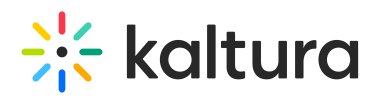

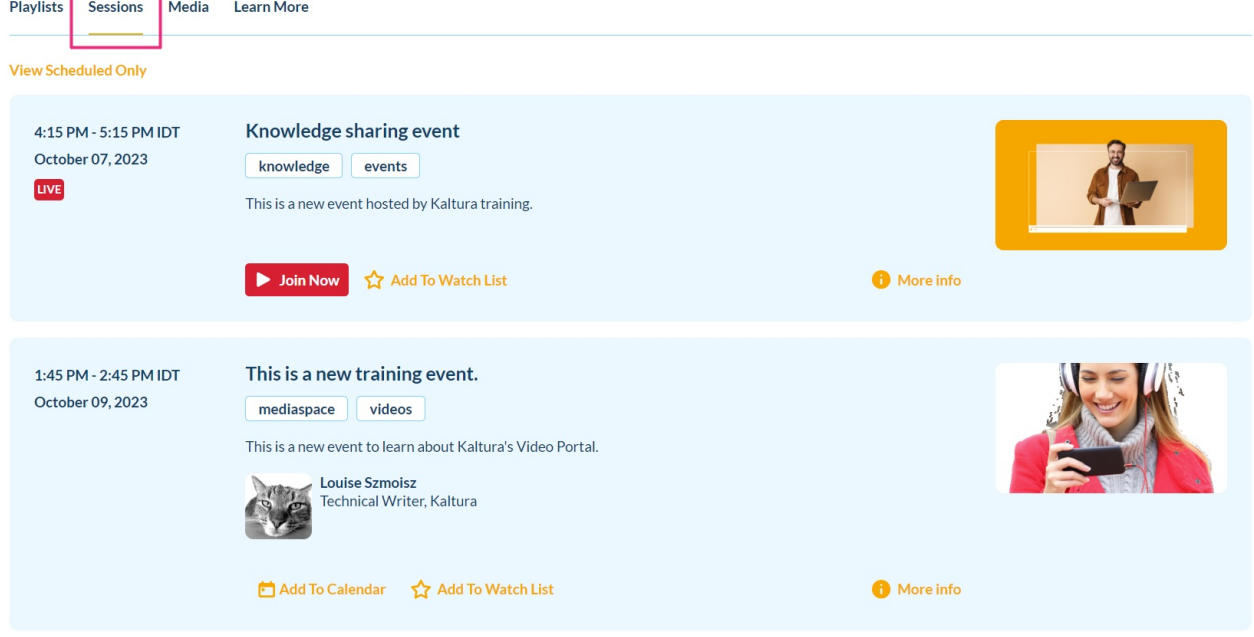

To learn more about publishing an event, visit our article Publish a [webcasting](https://knowledge.kaltura.com/help/publishing-a-webcasting-event-to-a-category-or-channel) event to a gallery or channel.

[template("cat-subscribe")]